## 高级设置

[功能入口](#page-0-0) [设置项](#page-0-1)

<span id="page-0-0"></span>功能入口

点击度量区字段 ▼ ,弹出操作菜单,选择 高级设置 :

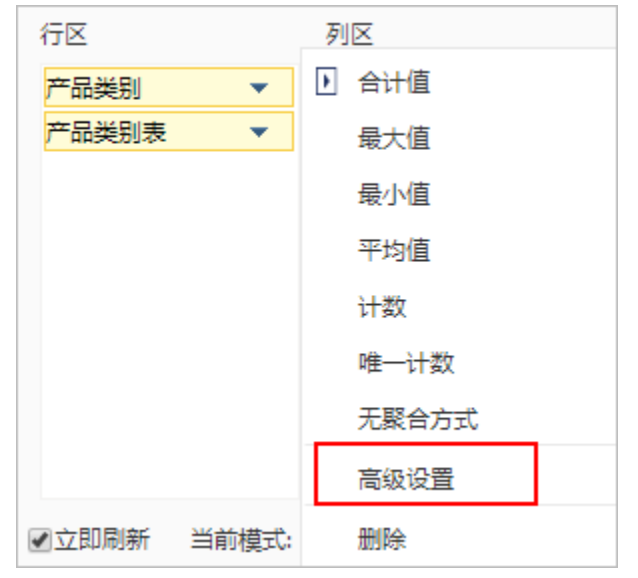

## <span id="page-0-1"></span>设置项

进入"高级设置"界面,如图:

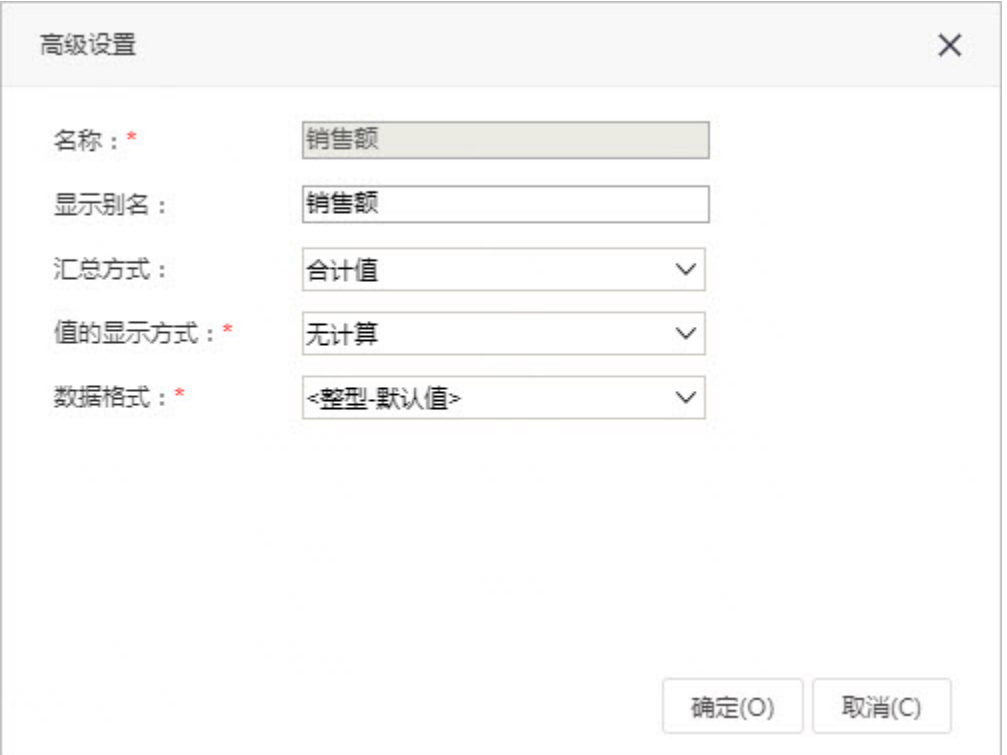

"高级设置"界面设置项说明如下:

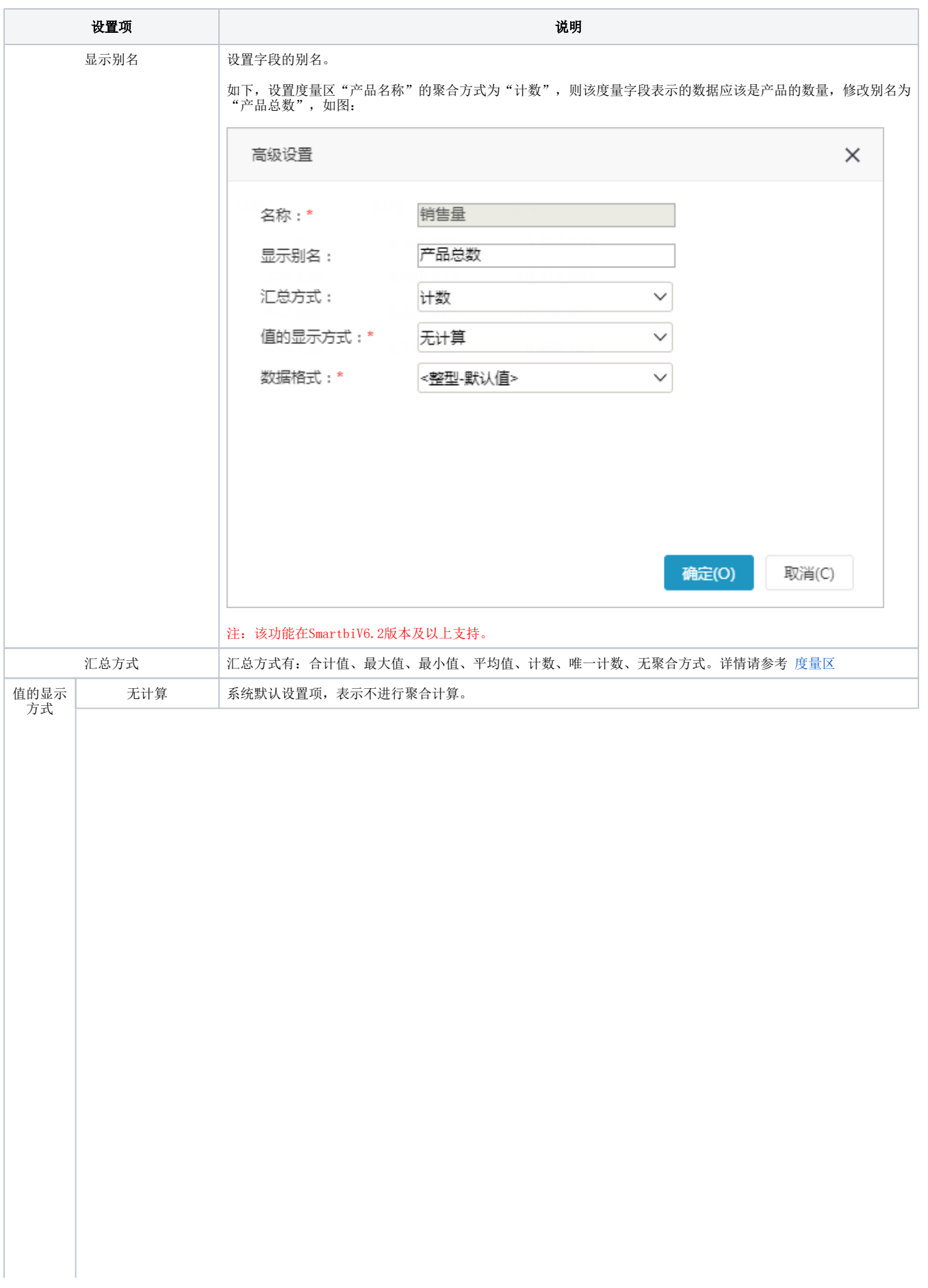

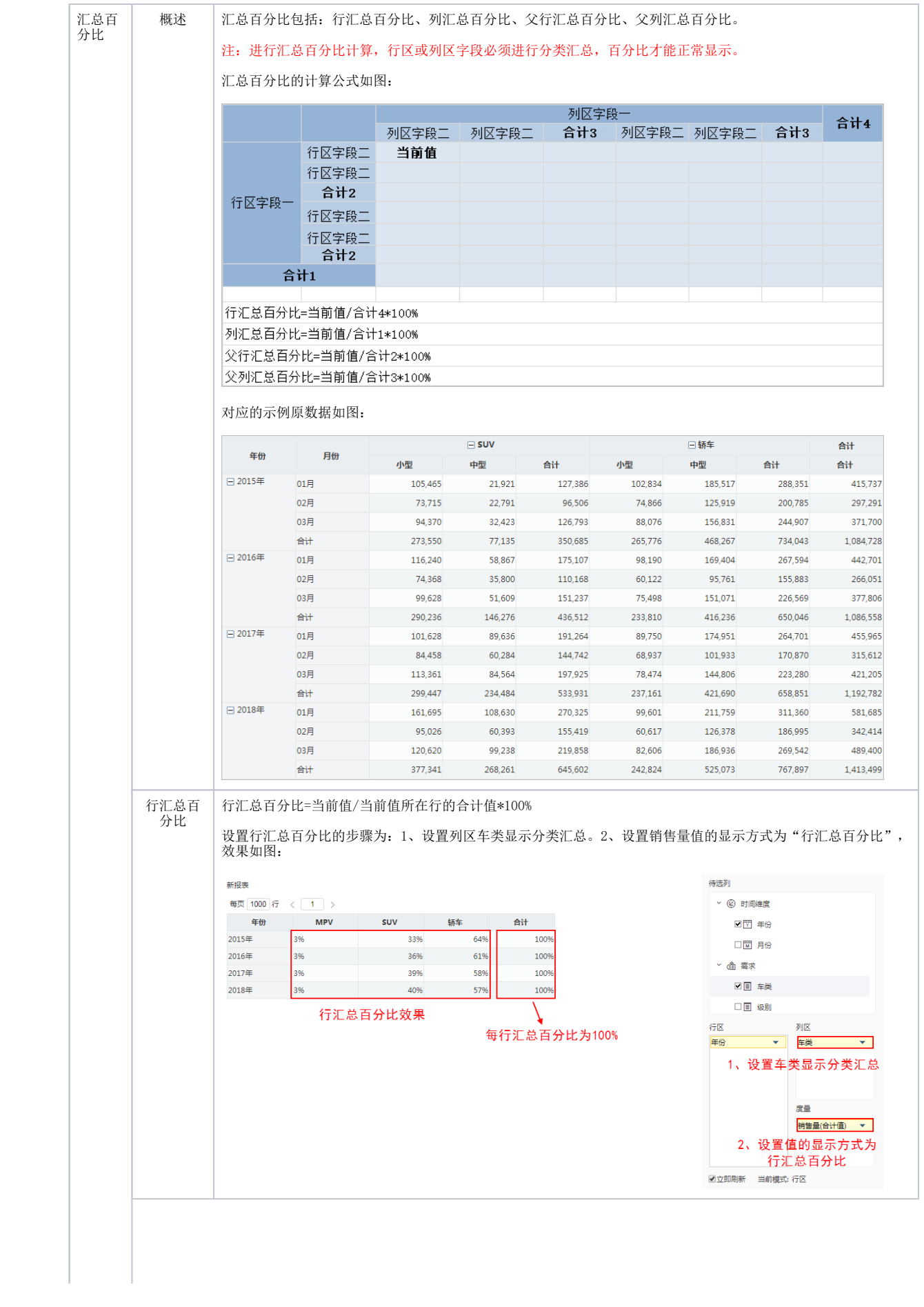

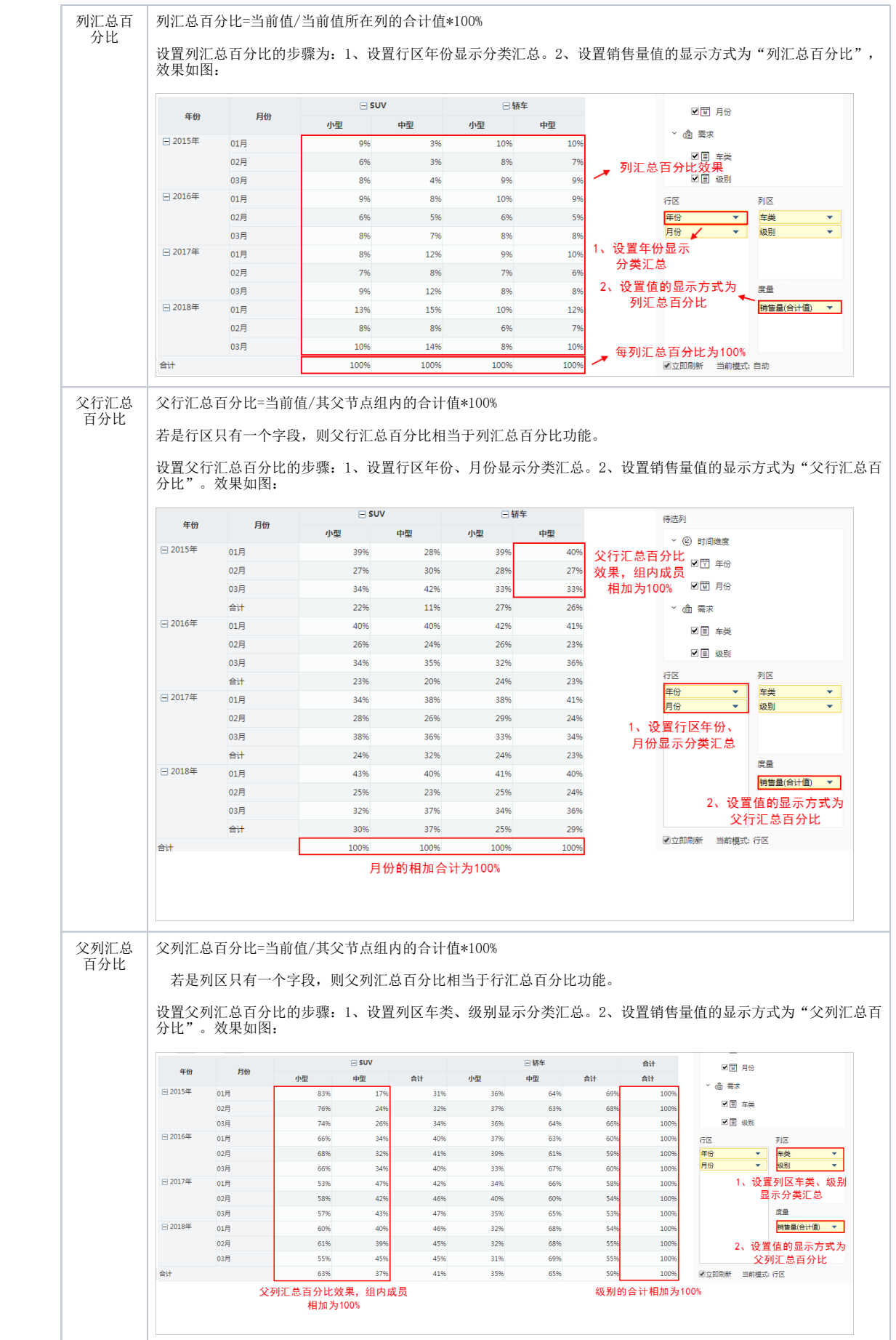

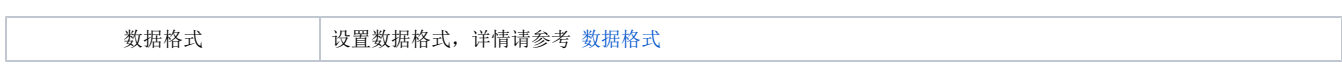